2色分解とは…

下記の状態でデータを入稿して下さい。

CMYK のうち、いずれか 2 色分だけ使用して印刷する方法です。 例…CMYK のうち「C」「Y」の色のみで表現する 等

※特色2色印刷ではありませんのでご注意ください。

写真やイラスト等を 2 色色分解する場合 (photoshop)

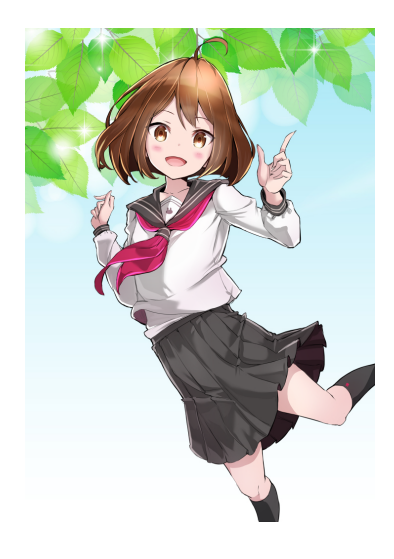

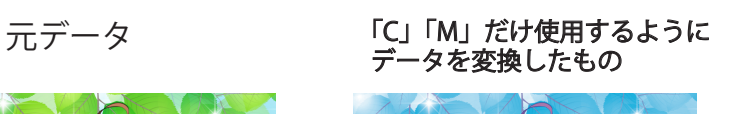

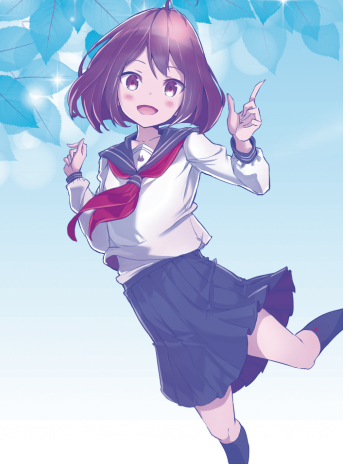

元データ *2* 色色分解<br>*二データ 2 国連集*後 行任化

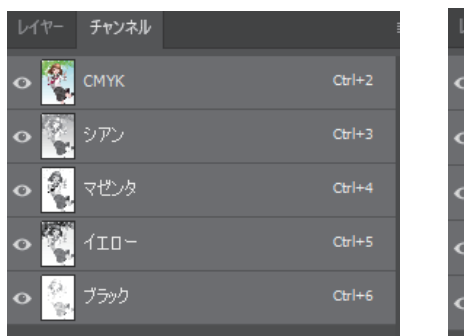

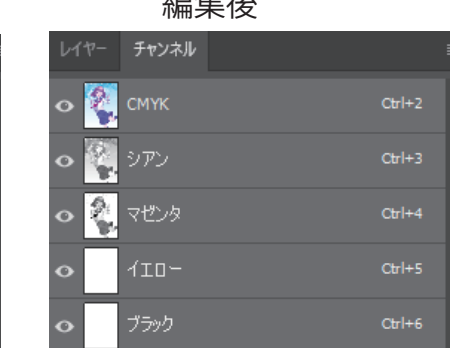

↑photoshop 上でのチャンネルを表示させると こうなっています。 「イエロー」「ブラック」のチャンネルにあった デザインを、選択カットして真っ白にして 「シアン」「マゼンタ」の表現のみにしました。

illustrator 等で単純なデザインを 2 色色分解する場合

このようなオブジェクトは、特色 2 色印刷ではないので 表現できません。CMYK 値全て色が入っています。

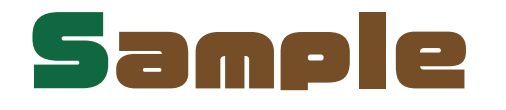

「s」部分 「ample」部分

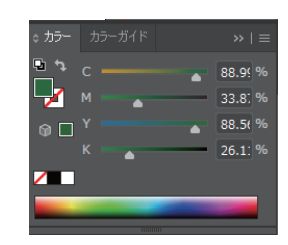

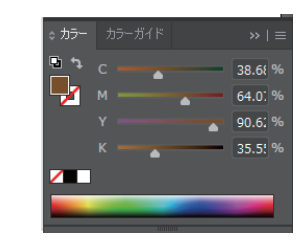

CMYK いずれかの値 2 つは「0%」 いずれかの値 2 つのパーセンテージで色を調整して下さい。

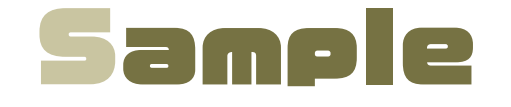

カラーカラーガイド

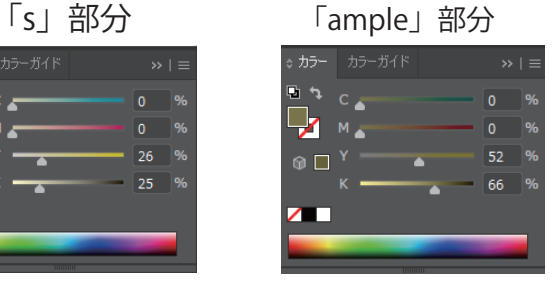

※「Y」「K」の色のみで表現しています。 「Y」と「K」のみで表現する場合、全てのオブジェクトで この条件で色味を決定して下さい。 (例…S 部分は「Y」「K」のみで、aple 部分は「M」「C」のみで表現は NG)